# **Secure Xen on ARM User's Guide**

Copyright © Samsung Electronics Co., Ltd. 2008

#### **Revision History**

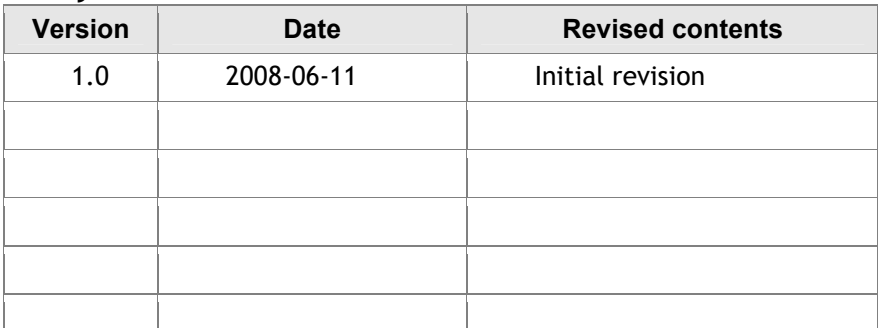

#### **Document Information**

- Pages: 19 pages

#### **Contact Information & Copyright**

Software Lab. Samsung Electronics Co., Ltd. San 14-1, Nongseo-Dong, Giheung-Gu, Yongin-Si, Gyeonggi-Do Korea 449-712

Contact: Sang-bum Suh *sbuk.suh@samsung.com,* Minsung Jang *minsung.jang@samsung.com*

Copyright © 2008 Samsung Electronics Co, Ltd. All Rights Reserved.

Though every care has been taken to ensure the accuracy of this document, Samsung Electronics Co, Ltd. cannot accept responsibility for any errors or omissions or for any loss occurred to any person, whether legal or natural, from acting, or refraining from action, as a result of the information contained herein. Information in this document is subject to change at any time without obligation to notify any person of such changes.

Samsung Electronics Co, Ltd. may have patents or patent pending applications, trademarks copyrights or other intellectual property rights covering subject matter in this document. The furnishing of this document does not give the recipient or reader any license to these patents, trademarks copyrights or other intellectual property rights.

No part of this document may be communicated, distributed, reproduced or transmitted in any form or by any means, electronic or mechanical or otherwise, for any purpose, without the prior written permission of Samsung Electronics Co, Ltd.

The document is subject to revision without further notice.

All brand names and product names mentioned in this document are trademarks or registered trademarks of their respective owners.

## **Table of Contents**

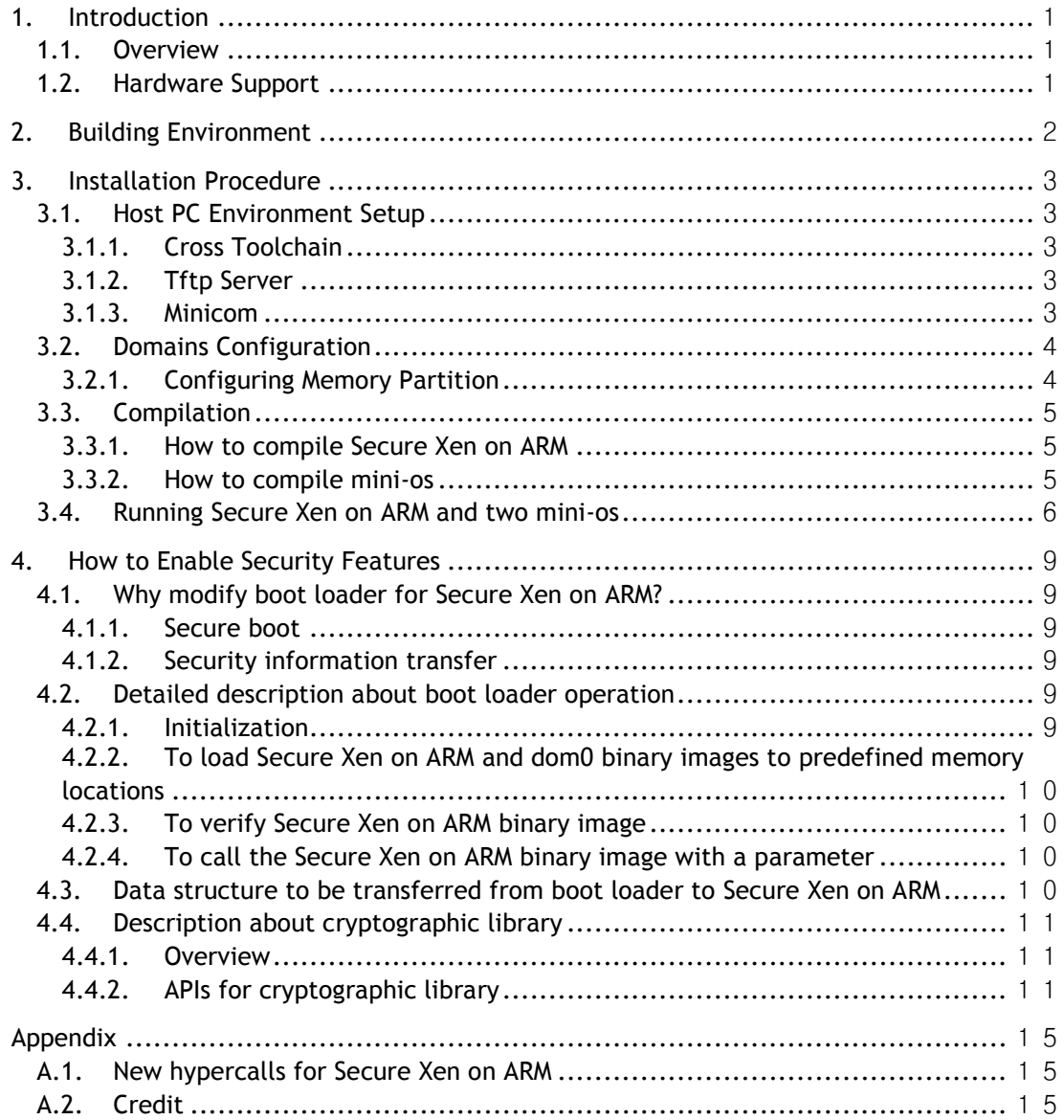

## **Overview**

#### **Purpose**

This document describes the procedure of setting up a development environment for Secure Xen on ARM solution, building the solution, deploying it to a real target, and booting it for creating a VM.

#### **Terminology & Acronyms**

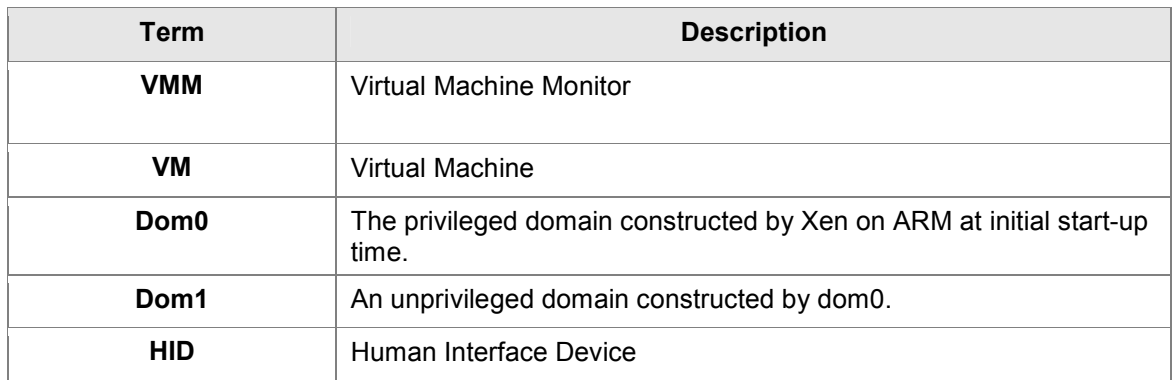

#### **References**

- 1. ARM Ltd., ARM926EJ-S Technical Reference Manual, r0p4/r0p5
- 2. Freescale Semiconduct, "i.MX21 Application Processor Reference Manual," Rev. 2, 2005
- 3. Xen Interface Manual http://www.cl.cam.ac.uk/Research/SRG/netos/xen/readmes/interface/interface.html
- 4. "Secure Architecture and Implemation of Xen on ARM for Mobile Devices", Sang-bum Suh, presented at Xen Summit Spring 2007, IBM TJ Watson, Arpil 2007. http://www.xen.org/xensummit\_4/Secure\_Xen\_ARM\_xen-summit-04\_07\_Suh.pdf
- 5. "Xen on ARM: System Virtualization Using Xen Hypervisor for ARM-Based Secure Mobile Phones"**,** Joo-Young Hwang, Sang-bum Suh, Sung Kwan Heo, Chan-Ju Park, Jae-Min Ryu, Seong-Yeol Park, Chul-Ryun Kim, In Proceedings of the 5th Annual IEEE Consumer Communications & Networking Conference, USA, January 2008.
- 6. "A Multi-Layer Mandatory Access Control Mechanism for Mobile Devices Based on Virtualization," Sung-Min Lee, Sang-bum Suh, Bokdeuk Jeong, Sangdok Mo, In Proceedings of the 5th Annual IEEE Consumer Communications & Networking Conference, USA, January 2008.

## **1. Introduction**

### **1.1.Overview**

Xen is an open source VMM originated as a research project at the University of Cambridge. Its first version, 1.0, came out in 2003 and now the version has reached to 3.2. The virtualization technique adopted by Xen is para-virtualization which requires operating system modification.

Secure Xen on ARM is an ARM port of the x86 version of Xen-3.0.2-2 plus security features in Xen. It allows the simultaneous execution of multiple operating systems and their legacy application software stacks on a single ARM core-based system-on-chip. Each guest OS instance runs in their own OS partition called "domain" and the OS partitions are securely isolated from each other.

The original Xen solution comes with many user-land utilities. We have ported most core component such as xend, xenstore, xm and xenconsole.

Notes: The current version of Secure Xen on ARM only supports "static partitioning" of system memory, which means that the number of guest domains and the amount of memory allocated to the guest domains is fixed at compile time. You have to configure system memory partitioning properly before building Secure Xen on ARM.

The shadow page table and the writable page table are not included in this release but we are working on them so hopefully they will be enabled in our next release.

## **1.2.Hardware Support**

The current release of the Secure Xen on ARM supports and tested on the following platform.

MX21ADS evaluation board shipped from Freescale Semiconductor (DBMX9328).

## **2. Building Environment**

We tested Secure Xen on ARM are successfully built under the system environment:

- □ Compiler: GCC-3.4 or higher
- **D** OS: Linux Fedora Core 6

## **3. Installation Procedure**

## **3.1.Host PC Environment Setup**

#### **3.1.1.Cross Toolchain**

The gcc 3.4.4 and glibc 2.3.5 is used for cross-compilation. You can download it at the links. http://www.ertos.nicta.com.au/downloads/tools/arm-linux-3.4.4.tar.gz http://www.ertos.nicta.com.au/downloads/tools/arm-linux-3.4.4.tar.bz2

#### **3.1.2.Tftp Server**

You can download binary files from host PC to target by using tftp. If tftp server is not configured in the host PC, install and setup a tftp server first. Installing tftp server and enabling tftp service can be different depending on your host pc environment.

#### **3.1.3.Minicom**

You can access to the target by using a terminal program. '**Minicom**' is one of the popular terminal programs running in Linux PC. Here we'll explain about serial port set-up in Minicom. You can also use other terminal programs such as '**HyperTerminal**' in Windows PC.

- 1. Execute a minicom on setting mode. **# minicom -s**
- 2. Select '**Serial port setup**' menu and set up the parameters as in Figure 3-1.

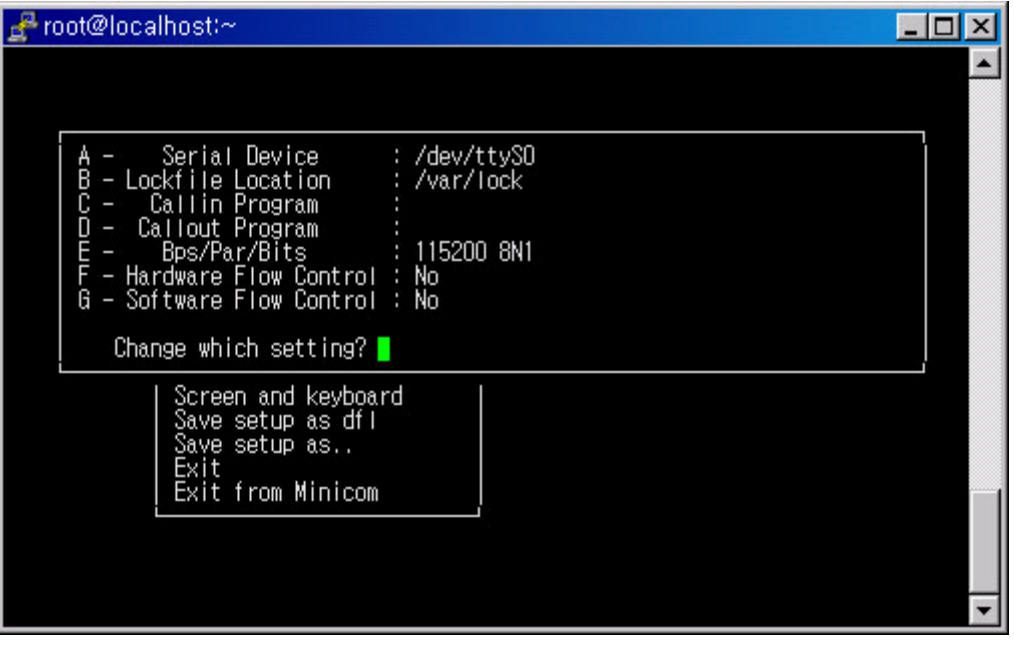

**Figure 3-1 Minicom Configuration** 

## **3.2.Domains Configuration**

#### **3.2.1.Configuring Memory Partition**

On the current release of Secure Xen on ARM, the number of domains and the amount of memory allocated to the guest domain is fixed. You have to configure system memory partition properly before building Secure Xen on ARM.

1. Go to the Secure Xen on ARM source directory. \$(XEN\_ROOT) is root directory of the Secure Xen on ARM.

**# cd \$(XEN\_ROOT)** 

2. The all works are done with menuconfig script. We have assigned the default values as illustrated in the Figure 3-2.

#### **# make menuconfig**

| (0x02000000) domain0 memory size (including xen memory size :<br>2MB)<br>(0x01000000) domain1 memory size (NEW)<br>(0x01000000) domain2 memory size (NEW)<br>(0x00000000) domain3 memory size (NEW)<br>Image Max Size ---><br>(0x00400000) domain0 image max size (NEW)<br>(0x00400000) domain1 image max size (NEW) |
|----------------------------------------------------------------------------------------------------|
|                                                                                                    |
|                                                                                                    |
|                                                                                                    |
|                                                                                                    |
|                                                                                                    |
|                                                                                                    |
|                                                                                                    |
|                                                                                                    |
|                                                                                                    |
| (0x00400000) domain2 image max size (NEW)                                                                                                    |
| (0x00400000) domain3 image max size (NEW)                                                                                                    |
| Ram Disk Size --->                                                                                                    |
| (0x00400000) domain0 ramdisk size (NEW)                                                                                                    |
| (0x00400000) domain1 ramdisk size (NEW)                                                                                                    |
|                                                                                                    |
| (0x00400000) domain2 ramdisk size (NEW)                                                                                                    |
| (0x00400000) domain3 ramdisk size (NEW)                                                                                                    |
| Security Support --->                                                                                                    |
| Debugging and profiling Support --->                                                                                                    |
|                                                                                                    |

**Figure 3-2 Memory Partitioning** 

The meaning of each menu entry displayed in the Figure 3-2 is as followings.

- $\Box$  The Domain Memory Size means the amount of memory allocated to the guest domain.
- $\Box$  The Image Max Size means the maximum size of guest kernel image to be loaded. The guest kernel image should be less than the value.

The Ram Disk Size is mainly used for Ram disk. This value may be neglected if you do not use the ramdisk.

## **3.3.Compilation**

#### **3.3.1.How to compile Secure Xen on ARM**

1. Go to the Secure Xen on ARM source directory. \$(XEN\_ROOT) is root directory of the Secure Xen on ARM.

**# cd \$(XEN\_ROOT)** 

2. Lets get on with the task of configuring the Secure Xen on ARM. When you do the make menuconfig of your Secure Xen on ARM configuration, don't forget to check the system type that is suitable for your target board.

#### **# make menuconfig**

```
General Setup ---> 
   [ ] optimize for size
   \overline{1} Use AEM EABI to compile the Secure Xen on ARM
System Type ---> 
    Select target platform (Freescale i.MX21ADS board) ---> 
            ( ) Samsung Fiore board 
            (X) Freescale i.MX21ADS board 
            ( ) Texas Instrument OMAP5912 OSK board 
Customize Memory Map ---> 
    (0xFF000000) Hypervisor virtual address 
Security Support ---> 
   [ ] Security support
Debugging and profiling Support ---> 
   [] Debugging and Profiling Support
```
#### **Figure 3-3 Secure Xen on ARM Configuration**

3. Finally compile the Secure Xen on ARM by executing '**make**' command.

#### **# make**

4. Then **xen-bin** file is created in \$(XEN\_ROOT)/xen, and copy to root directory of tftp server.

#### **# cp \$(XEN\_ROOT)/xen/xen-bin \$(TFTP\_ROOT)**

#### **3.3.2.How to compile mini-os**

1. Go to the mini-os source directory. The mini-os source directory is \$(XEN\_ROOT)/extras/mini-os-arm.

#### **# cd \$(XEN\_ROOT)/extras/mini-os-arm**

2. Finally compile the mini-os by executing '**make**' command.

 **# make** 

3. Then **mini-os.elf** file is created in \$(XEN\_ROOT)/tools/minios, and copy to root directory of tftp server.

 **# cp \$(XEN\_ROOT)/extras/mini-os-arm/mini-os.elf \$(TFTP\_ROOT)** 

### **3.4.Running Secure Xen on ARM and two mini-os**

We assume that u-boot is installed in the i.mx21 target board.

1. Turn on the target board, then boot the target and enter interactive command line mode of u-boot.

- 2. Download Xen and mini-os image.  **u-boot> tftp 0xc0008000 xen-bin u-boot> tftp 0xc1c00000 mini-os.elf u-boot> tftp 0xc2c00000 mini-os.elf**
- 3. Execute Secure Xen on ARM and mini-os. **u-boot> go 0xc0008000**
- 4. Then you can see running the two mini-os on Secure Xen on ARM as in Figure 3-4.

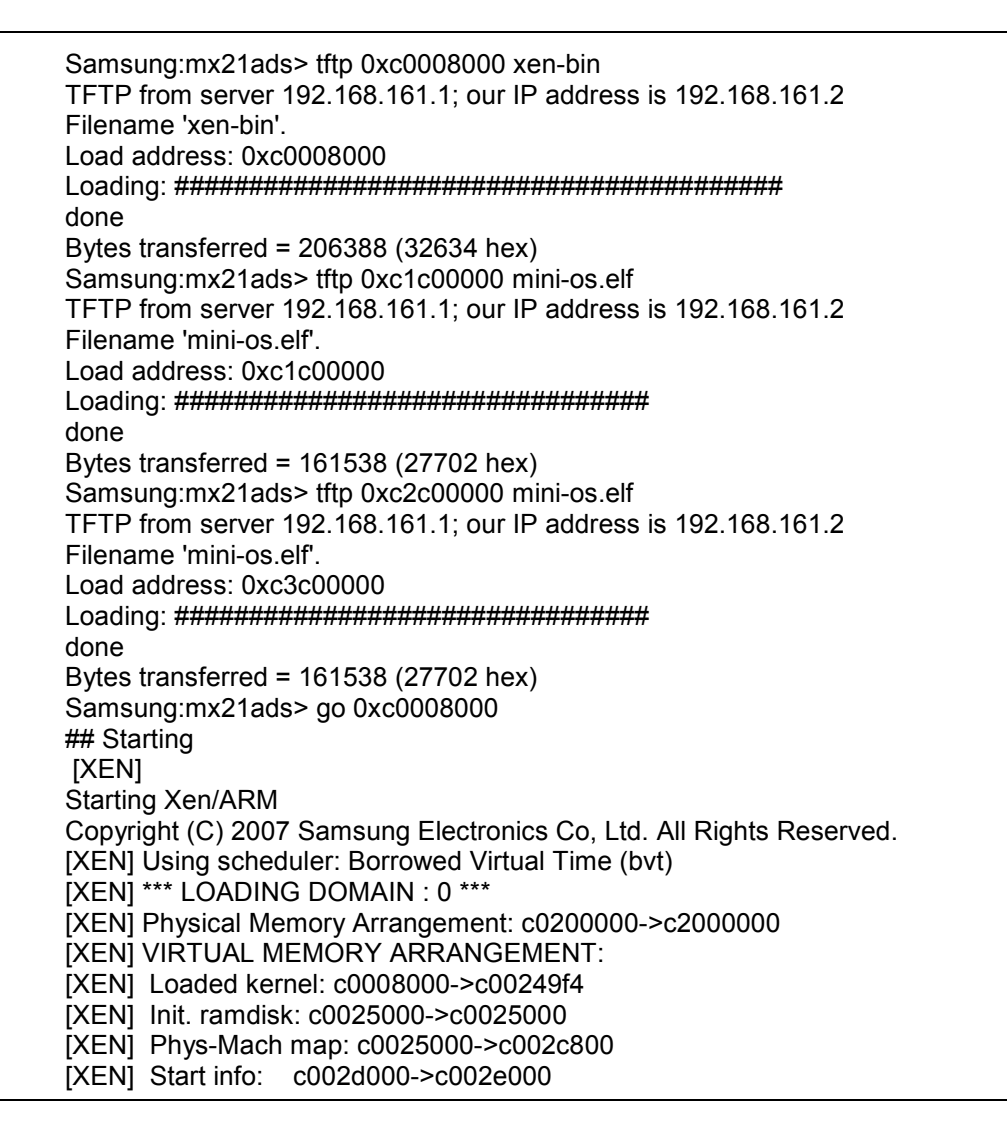

[XEN] Page tables: c0030000->c0046000 [XEN] Boot stack: c0046000->c0047000 [XEN] TOTAL: c0000000->c1e00000 [XEN] ENTRY ADDRESS: c0008000 [XEN] [TODO] dma channel access permission, in construct\_dom0() [XEN] [dom0] Bootstrapping ..... [dom0] Xen Minimal OS! [dom0] Magic : xen-3.0-arm\_32 [dom0] Total Pages allocated to this domain : 7680 [dom0] MACHINE address of shared info struct : 0xc00f1000 [dom0] VIRTUAL address of page directory : 0xc0030000 [dom0] Number of bootstrap p.t. frames : 22 [dom0] VIRTUAL address of page-frame list : 0xc0025000 [dom0] VIRTUAL address of pre-loaded module : 0x0 [dom0] Size (bytes) of pre-loaded modules : 0 [dom0] min mfn(min\_page in xen) : 786432 [dom0] Command-Linux Address: 0xc002d054 [dom0] Command-Line String : [dom0] flags : 0x3 [dom0] sizeo fo pte  $t = 4$ [dom0] Shared info Offset = 0x0 [dom0] Shared Info: 0xc0009000 [dom0] MM: Init [dom0] MM: Initializing page allocator for memory c0049000(49000)-c1e00000(1e00) [dom0] MM: initializing page allocator [dom0] MM: initializing grant table [dom0] MM: done [dom0] Initialising timer interface [dom0] Initialising scheduler [dom0] Thread "Idle": pointer: 0xc004a00c, stack: 0xc004c000 [dom0] Thread "3": pointer: 0xc004a034, stack: 0xc004e000 [dom0] Thread "4": pointer: 0xc004a05c, stack: 0xc0050000 [dom0] Thread "5": pointer: 0xc004a084, stack: 0xc0052000 [dom0] Thread "6": pointer: 0xc004a0ac, stack: 0xc0054000 \*\*\* LOADING DOMAIN : 1 \*\*\* [XEN] Physical Memory Arrangement: c2000000->c4000000 [XEN] VIRTUAL MEMORY ARRANGEMENT: [XEN] Loaded kernel: c0008000->c00249f4 [XEN] Init. ramdisk: c0025000->c0025000 [XEN] Phys-Mach map: c0025000->c002d000 [XEN] Store mfn: c002d000->c002e000 [XEN] Console mfn: c002e000->c002f000 [XEN] Start info: c002f000->c0030000 [XEN] Page tables: c0030000->c0047000 [XEN] Boot stack: c0047000->c0048000 [XEN] TOTAL: c0000000->c2000000 [XEN] ENTRY ADDRESS: c0008000 [XEN] store\_mfn physical addres c202d000 [XEN] console\_mfn physical addres c202e000 [XEN] [TODO] dma channel access permission, in construct\_guest\_dom() [XEN] [dom1] Bootstrapping ..... [dom1] Xen Minimal OS! [dom1] Magic : xen-3.0-arm\_32 [dom1] Total Pages allocated to this domain : 8192 [dom1] MACHINE address of shared info struct : 0xc00ed000 [dom1] VIRTUAL address of page directory : 0xc0030000 [dom1] Number of bootstrap p.t. frames : 23 [dom1] VIRTUAL address of page-frame list : 0xc0025000

[dom1] VIRTUAL address of pre-loaded module : 0x0 [dom1] Size (bytes) of pre-loaded modules : 0 [dom1] min mfn(min\_page in xen) : 786432 [dom1] Command-Linux Address : 0xc002f054 [dom1] Command-Line String : [dom1] flags : 0x0  $Idom11$  sizeo fo pte  $t = 4$ [dom1] Shared info Offset = 0x1 [dom1] Shared Info : 0xc000a000 [dom1] MM: Init [dom1] MM: Initializing page allocator for memory c004a000(4a000)-c2000000(2000) [dom1] MM: initializing page allocator [dom1] MM: initializing grant table [dom1] MM: done [dom1] Initialising timer interface [dom1] Initialising scheduler [dom1] Thread "Idle": pointer: 0xc004b00c, stack: 0xc004c000 [dom1] Thread "3": pointer: 0xc004b034, stack: 0xc004e000 [dom1] Thread "4": pointer: 0xc004b05c, stack: 0xc0050000 [dom1] Thread "5": pointer: 0xc004b084, stack: 0xc0052000 [dom1] Thread "6": pointer: 0xc004b0ac, stack: 0xc0054000 [dom0] 3 Thread [dom1] 3 Thread [dom0] 4 Thread [dom1] 4 Thread [dom0] 5 Thread [dom1] 5 Thread [dom0] 6 Thread [dom1] 6 Thread [dom0] After 3 Thread [dom1] After 3 Thread [dom0] 3 Thread [dom1] 3 Thread [dom0] After 4 Thread [dom1] After 4 Thread [dom0] 4 Thread [dom1] 4 Thread [dom0] After 5 Thread [dom1] After 5 Thread [dom0] 5 Thread [dom1] 5 Thread [dom0] After 6 Thread [dom1] After 6 Thread [dom0] 6 Thread [dom1] 6 Thread [dom0] After 3 Thread [dom1] After 3 Thread [dom0] 3 Thread [dom1] 3 Thread [dom0] After 4 Thread [dom1] After 4 Thread …

**Figure 3-4 Console after two mini-os booting** 

## **4. How to Enable Security Features**

Secure Xen on ARM provides some kinds of security features. This chapter explains how users can use them. Two jobs are required to enable security features. One is about boot loader, and the other is about cryptographic library. Without this job, Secure Xen on ARM may not operate properly.

## **4.1.Why modify boot loader for Secure Xen on ARM?**

In order to use security features, Secure Xen on ARM should be based on security-chain (i.e., security-enabled boot loader  $\rightarrow$  Secure Xen on ARM  $\rightarrow$  security-enabled OS). In this release of Secure Xen on ARM, however, you cannot use full security features we made because this release does not include security-enabled boot loader and security-enabled OS. The core of security-chain is composed of secure-boot and security-information-transfer from boot loader to Secure Xen on ARM.

#### **4.1.1.Secure boot**

Security-enabled boot loader makes use of data located on the secure ROM (actually it depends on a target platform feature) and other persistent memory like NOR or NAND flash memory. The data needed for security-enabled boot loader include master key, certificate, access control policies, binary images, their signatures and so on. To make security-enabled boot loader run correctly, these data should be stored on a secure ROM and a persistent memory.

The process of secure boot is as follows:

First of all, boot loader initializes security information for secure boot and checks integrity of Secure Xen on ARM image. If the Secure Xen on ARM image is not changed, boot loader starts it.

In addition, the Secure Xen on ARM receives the security information from boot loader and checks integrity of OS images. If the OS images are not changed, Secure Xen on ARM runs them.

#### **4.1.2.Security information transfer**

The security information described above is shared with a boot loader and Secure Xen on ARM. So the security information must be transferred from the boot loader to Secure Xen on ARM. To share the security information, the security-enabled boot loader calls the Secure Xen on ARM image just as a function with a parameter and transfers the security information through the parameter.

## **4.2.Detailed description about boot loader operation**

#### **4.2.1.Initialization**

As we described above, the security information, which consist of master key, certificate, access control policies, and binary images (VMM image, kernel images) & their signatures, etc., are used for secure boot and other security mechanisms by boot loader and Secure Xen on ARM. So the boot loader reads these information right after it runs. Generally, the master key is loaded from a secure ROM, and others are loaded from a persistent memory, but it depends on a target board.

#### **4.2.2.To load Secure Xen on ARM and dom0 binary images to predefined memory locations**

Based on the security information, the boot loader knows the memory location to be loaded Secure Xen on ARM and OS image. The boot loader loads Secure Xen on ARM and OS binary image as well as other security information (e.g., access control policy, cryptographic keys, etc) to predefined memory location.

#### **4.2.3.To verify Secure Xen on ARM binary image**

It is important that the boot loader checks integrity of the Secure Xen on ARM image with its signature, because the Secure Xen on ARM modified by a malicious entity can be used to attack the OSes on top of it. If the Secure Xen on ARM is altered, the boot loader stops its execution and warns about this modification.

#### **4.2.4.To call the Secure Xen on ARM binary image with a parameter**

If the verification is successfully passed, the boot loader calls the Secure Xen on ARM binary image as a function with a parameter, which is a pointer type of 'ssb transfer container t' structure defined in 'secure\_storage\_struct.h'. Followings are sample codes (see Sample code 4-1) for a security-enabled boot loader to start Secure Xen on ARM.

```
 /* XEN_ARM_POS predefined memory location for Secure Xen on ARM */ 
/* SEC_INFO_POS memory location for security information structure */
void (*start_xen_arm)(ssb_image_container_t *trans);
ssb_transfer_container_t *ptc=NULL;
 start_xen_arm = (void(*)(ssb_image_container_t *)) XEN_ARM_POS; 
ptc = (ssb_transfer_container_t *) SEC_INFO_POS;
 /* Secure Xen on ARM start */ 
 (*start_xen_arm)(ptc);
```
**Sample code 4-1** 

## **4.3.Data structure to be transferred from boot loader to Secure Xen on ARM**

In the 'secure\_storage\_struct.h' header file, you can see the detailed data structure to be transferred from a boot loader to Secure Xen on ARM. As you can see from the sample codes below, transferred structure is the 'ssb\_transfer\_container\_t'. This structure contains 'transfer\_struct\_t' which has a binary image for each secure partition (see Sample code 4-2).

```
typedef enum { 
 PART_MBB, PART_SP1=1, PART_SP2=2, PART_SP3=3, PART_OS_IMAGE=4,
 PART_DRV_RFS, PART_DOM0_RFS, PART_DOM1_RFS, PART_DOM2_RFS,
  TRANSFER_MASTER_KEY, PART_SUB_VMM_IMAGE, 
  PART_END 
} partition_type_t; 
typedef struct { 
 partition_type_t type;
 u_int32_t size;
  char *ptr; 
} transfer_struct_t;
```
typedef struct { u\_int32\_t images\_size; transfer\_struct\_t image[MAX\_IMAGE\_STRUCT\_SIZE]; } ssb\_transfer\_container\_t;

#### **Sample code 4-2**

If you would like to know more about transferred data structure and binary format, see the following functions in the 'sra\_func.c' and 'crypto.c' (see Sample code 4-3).

int sra\_init(void); int crypto\_init(void); int load part(ssb\_transfer\_container\_t \*tc, partition\_type\_t ptype); int init\_master\_key(void);

**Sample code 4-3** 

### **4.4.Description about cryptographic library**

#### **4.4.1.Overview**

The 'crypto.c' file in the 'crypto' directory contains APIs for cryptographic functions and these APIs are used for cryptographic operations such as key/algorithms initialization, hashing, encryption, decryption, and digital signature (They are called by Secure Xen on ARM). If there is cryptographic hardware support, you can connect these APIs to hardware cryptographic engine. Otherwise, you can use open source cryptographic library such as OpenSSL. In this release of Secure Xen on ARM, only cryptographic APIs are provided. So if you want to use cryptographic APIs, you must get cryptographic library first and connect those APIs to cryptographic functions.

#### **4.4.2.APIs for cryptographic library**

#### **4.4.2.1. int init\_master\_key(void);**

#### **Description**

 This function loads the master key to be used by cryptographic library. This function must be called once before other cryptographic library is called.

#### **Parameters**

None

#### **Return Value**

0 if succeeds, otherwise error value

#### **4.4.2.2. int crypto\_init(void);**

#### **Description**

This function selects cryptographic algorithm and gets the RSA public key or public key certificate

This function must be called once before other cryptographic library is called.

#### **Parameters**

None

#### **Return Value**

0 if succeeds, otherwise error value

### **4.4.2.3. int crypto\_sign\_data(unsigned char\* src, int src\_len, unsigned char\*\* sig, int\* sig\_len);**

#### **Description**

This function generates a digital signature using RSA algorithm.

#### **Parameters**

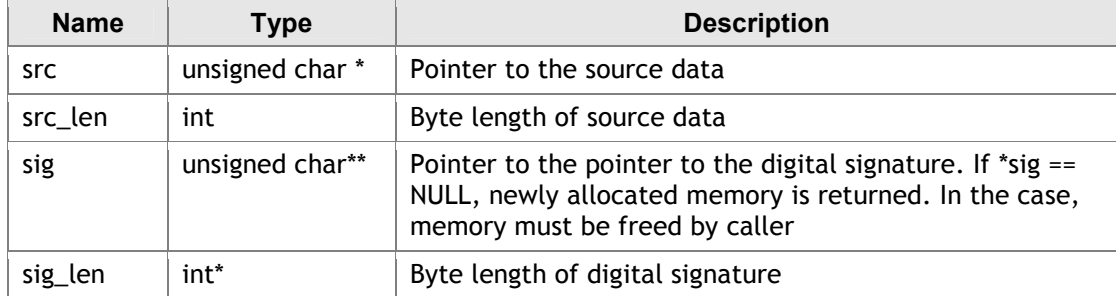

#### **Return Value**

0 if succeeds, otherwise error value

#### **4.4.2.4. int crypto\_verify\_data(unsigned char\* src, int src\_len, unsigned char\* sig, int sig\_len);**

#### **Description**

This function verifies image with digital signature using RSA algorithm.

#### **Parameters**

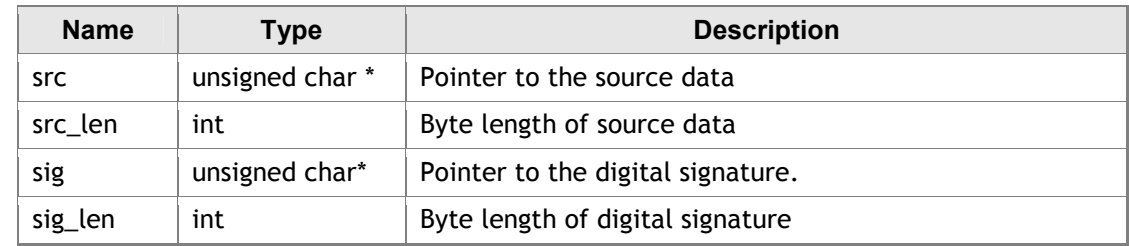

#### **Return Value**

0 if succeeds, otherwise error value

#### **4.4.2.5. int crypto\_verify\_data\_with\_certm(unsigned char\* src, int src\_len, unsigned char\* certm, int certm\_len);**

#### **Description**

This function verifies image with manufacture's certificate using RSA algorithm.

#### **Parameters**

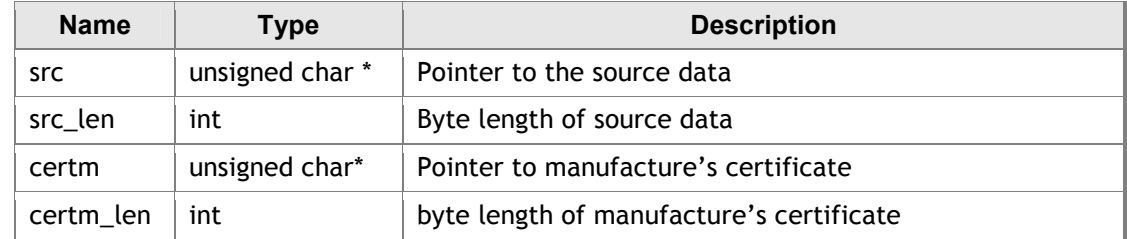

#### **Return Value**

0 if succeeds, otherwise error value

### **4.4.2.6. int crypto\_hash\_data(unsigned char\* src, int src\_len, unsigned char\*\* hash, int\* hash\_len);**

#### **Description**

This function hashes image using SHA-1 algorithm

#### **Parameters**

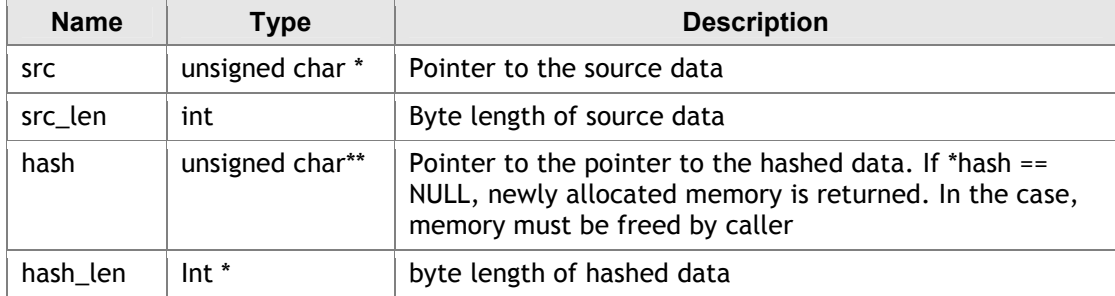

#### **Return Value**

0 if succeeds, otherwise error value

#### **4.4.2.7. int crypto\_encrypt\_data(unsigned char \*src, int src\_len, unsigned char \*\*enc, int \*enc\_len);**

#### **Description**

This function encrypts data using AES algorithm

#### **Parameters**

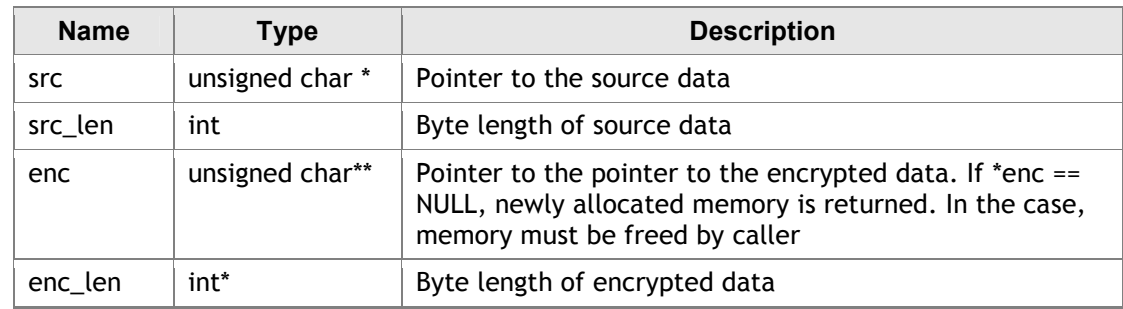

#### **Return Value**

0 if succeeds, otherwise error value

#### **4.4.2.8. int crypto\_decrypt\_data(unsigned char \*src, int src\_len, unsigned char \*\*dec, int \*dec\_len);**

#### **Description**

This function decrypts data using AES algorithm

#### **Parameters**

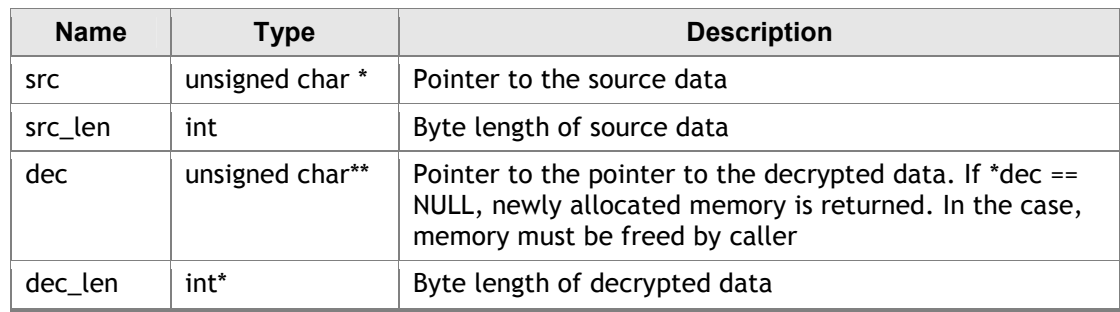

#### **Return Value**

0 if succeeds, otherwise error value

## **Appendix**

## **A.1. New hypercalls for Secure Xen on ARM**

Table 1 describes newly added hypercalls to Secure Xen on ARM.

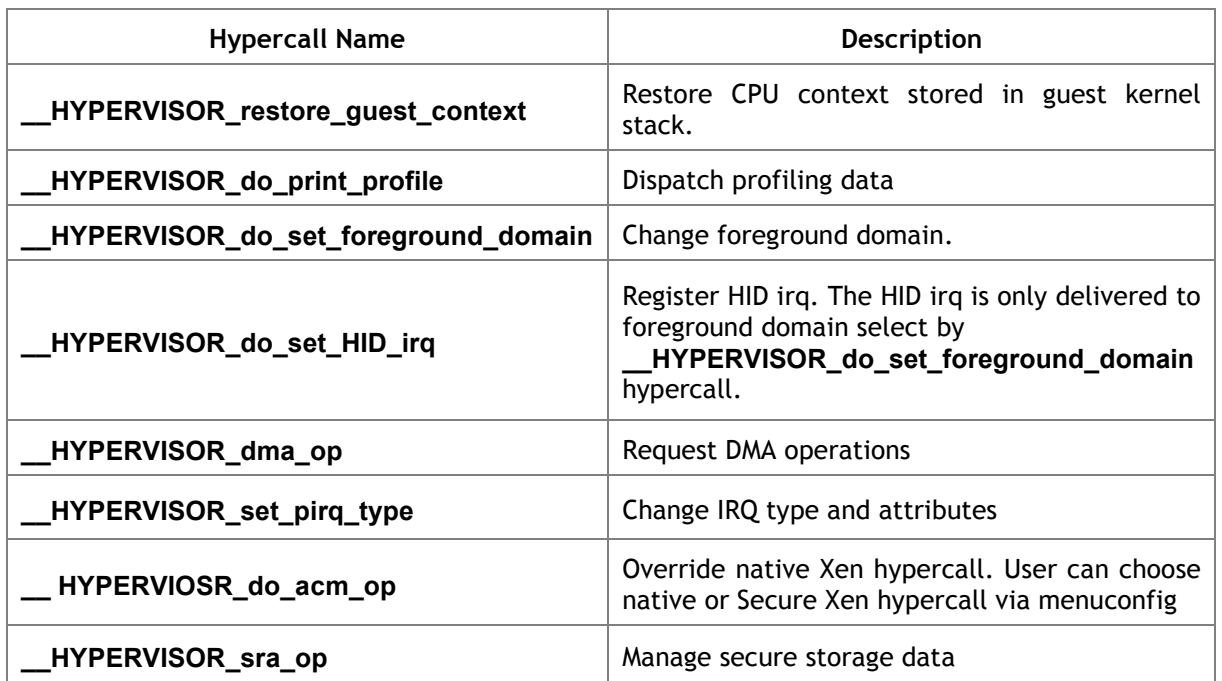

#### **Table 1New hypercalls for Secure Xen on ARM**

## **A.2. Credit**

Sang-bum Suh (sbuk.suh@samsung.com) Jooyoung Hwang (jooyoung.hwang@samsung.com) Sungmin Lee (sung.min.lee@samsung.com) Chanju Park (bestworld@samsung.com) Sungkwan Heo (sk.heo@samsung.com) Sangdok Mo (sd.mo@samsung.com) Jaemin Ryu (jy0922.shim@samsung.com) Bokdeuk Jung (bd.jeong@samsung.com) Junghyun Yoo (yjhyun.yoo@samsung.com) Minsung Jang (minsung.jang@samsung.com) Joonyoung Shim (jy0922.shim@samsung.com) Donghyuk Lee (dh5050.lee@samsung.com) Inki Dae (inki.dae@samsung.com) Yongho Hwang (yongh.hwang@samsung.com)